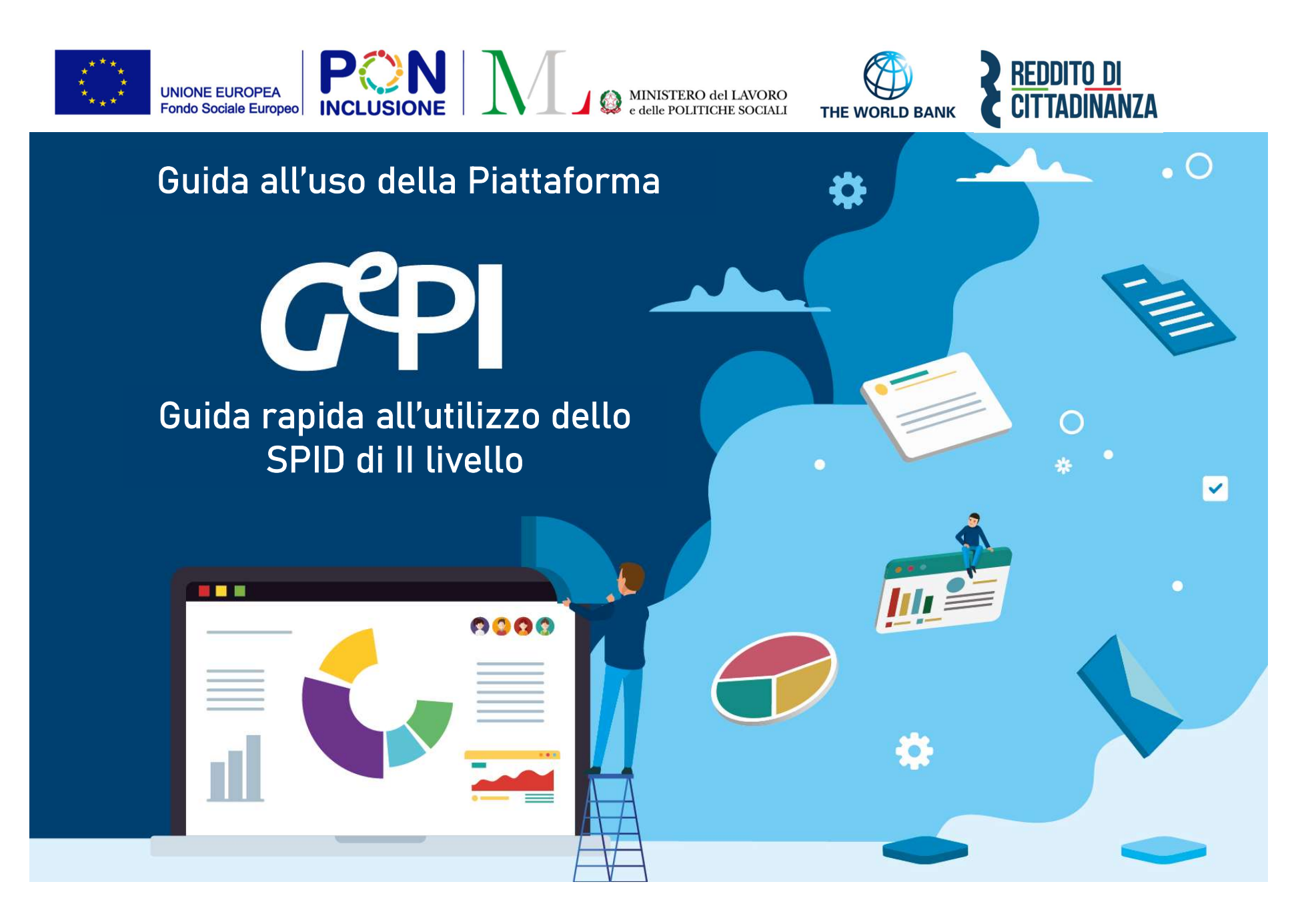

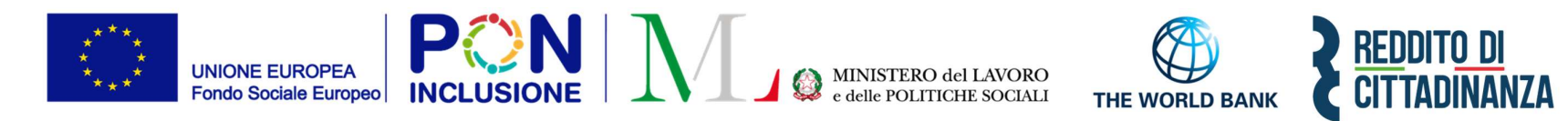

#### Sommario

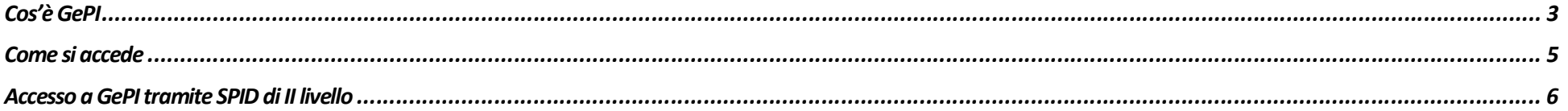

# Cos'è GePI

GePI<sup>1</sup> è la piattaforma progettata e sviluppata per semplificare il lavoro degli assistenti sociali nell'accompagnamento dei beneficiari del Reddito di Cittadinanza convocati dai servizi sociali dei Comuni. Consente, infatti, di attivare e gestire i Patti per l'inclusione sociale e di avere un immediato accesso ai dati rilevanti.

La piattaforma GePI permette di compilare gli strumenti per la valutazione e la progettazione personalizzata: Scheda di Analisi Preliminare, Quadro di analisi per la valutazione multidisciplinare, Patto per l'inclusione sociale. Permette anche di svolgere l'analisi, il monitoraggio, la valutazione e il controllo del programma del Reddito di Cittadinanza, favorendo la condivisione delle informazioni tra le Amministrazioni centrali e i servizi territoriali, oltre che nell'ambito dei servizi territoriali, tra i centri per l'impiego e i servizi sociali. Oltre a facilitare la gestione e il monitoraggio dei progetti di attivazione dei beneficiari del Reddito di Cittadinanza, a regime, consentirà anche l'alimentazione del Sistema informativo unitario dei servizi sociali (SIUSS), necessario a migliorare la capacità di programmazione degli interventi e dei servizi sociali.

Le funzioni principali della Piattaforma GePI sono 3:

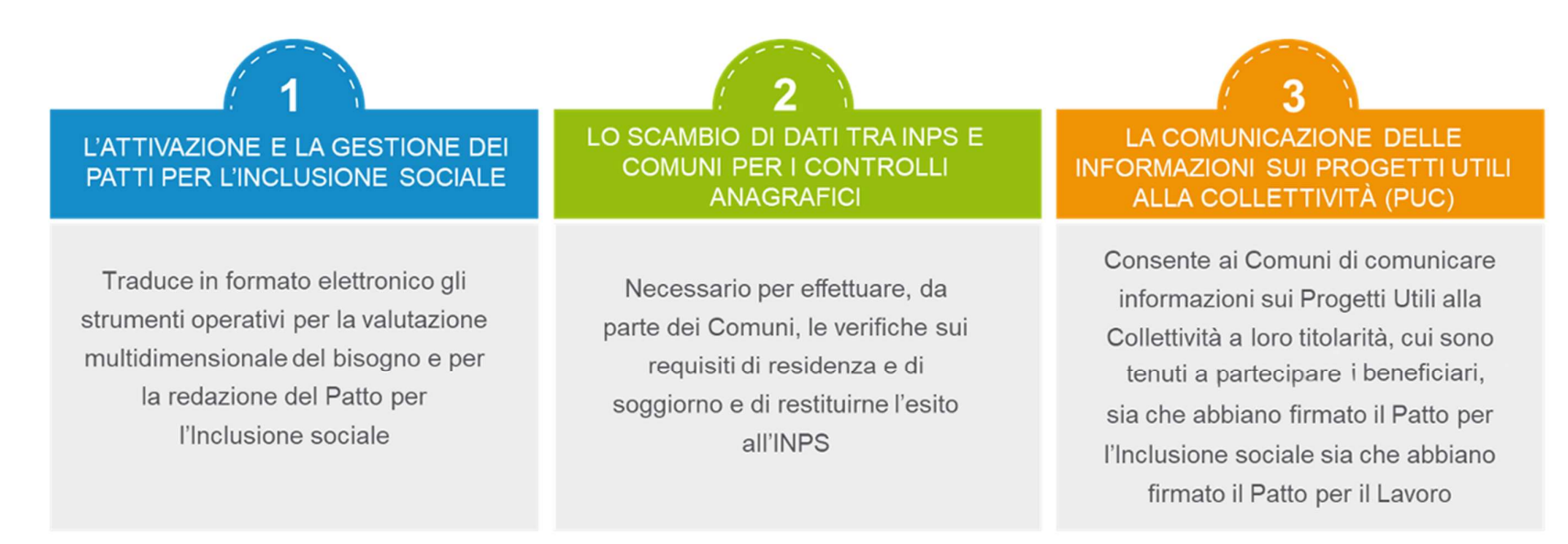

<sup>1</sup> Nota MLPS 7250 dell'8 agosto 2019 – Attivazione Piattaforma GePI - scaricabile sul sito RDC Operatori

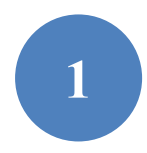

Può essere utilizzata per organizzare il lavoro dei case manager (operatori responsabili del caso, ovvero assistenti sociali) per raccogliere e registrare le informazioni relative alla presa in carico multidimensionale dei beneficiari (Analisi Preliminare e Quadro di Analisi) e per definire e monitorare il Patto per l'Inclusione Sociale. La Piattaforma GePI consente, infatti, di:

- creare un'agenda degli appuntamenti;
- definire e sottoscrivere i Patti per l'Inclusione sociale;
- comunicare informazioni sui fatti suscettibili di dar luogo a sanzioni;
- registrare ogni altra informazione utile a monitorare l'attuazione dei Patti per l'inclusione sociale;
- ridefinire gli obiettivi dei Patti per l'inclusione sociale.

# 2

Serve per lo scambio di dati tra l'INPS e i Comuni, necessari ad effettuare i controlli sui requisiti di residenza, cittadinanza e soggiorno e restituirne all'INPS l'esito

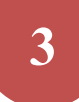

Consente ai Comuni di comunicare informazioni sui progetti a loro titolarità utili per la collettività, i PUC, cui sono tenuti a partecipare tutti i beneficiari del Reddito di Cittadinanza che abbiano sottoscritti i Patti per il lavoro e i Patti per l'Inclusione Sociale.

# Come si accede

Per poter essere accreditati alla piattaforma tutti gli operatori dovranno aver attivato SPID (Sistema Pubblico di Identità Digitale). L'accesso ai casi sarà tracciato e monitorato a livello di Ambito territoriale. Alla piattaforma per la gestione dei Patti per l'inclusione sociale si accede tramite login collegato ad uno specifico profilo. Ne sono previsti 8:

- Amministratore dell'Ambito territoriale: L'Amministratore è l'utente abilitato ad accreditare sulla Piattaforma gli operatori autorizzati a svolgere gli altri ruoli. Viene designato responsabile del trattamento dei dati per conto del Ministero del Lavoro e delle Politiche sociali. Per assicurare l'accesso alla piattaforma è necessario che ciascun Ambito territoriale comunichi al Ministero una persona fisica da accreditare sulla piattaforma, accessibile on line, per lo svolgimento del ruolo di Amministratore dell'Ambito territoriale<sup>2</sup>.
- Coordinatore per il Patto per l'Inclusione Sociale: è l'utente che assegna agli operatori individuati quali "figure di riferimento" (cioè i case manager, ovvero assistenti sociali) i nuclei familiari beneficiari del territorio di competenza; il Coordinatore andrà individuato sulla base del ruolo svolto nell'ambito dei servizi competenti nel coordinamento del lavoro degli assistenti sociali e degli altri operatori.
- Case Manager per il Patto per l'Inclusione Sociale: è l'utente che costituisce la figura di riferimento dei beneficiari RdC, occupandosi di compilare le schede dell'Analisi preliminare, del Quadro di Analisi e del Patto per l'inclusione sociale e di accompagnare il nucleo familiare in tutto il percorso (assistente sociale del Comune, ovvero dell'Ambito nel caso di gestione associata). Ogni utente case manager potrà vedere solo i propri casi.
- Coordinatore per i controlli Anagrafici: è l'utente del Comune che assegna ai responsabili per i controlli anagrafici l'elenco dei beneficiari RdC per i quali effettuare la verifica dei requisiti di residenza, cittadinanza e soggiorno, pianificando quindi il lavoro degli stessi;
- Responsabile per i controlli Anagrafici: è l'utente del Comune che effettua la verifica dei requisiti di residenza, cittadinanza e soggiorno dei beneficiari RdC ed ha accesso ai relativi dati per il Comune che lo ha indicato.
- Coordinatore per la verifica del nucleo familiare: è l'utente del Comune che assegna ai responsabili per la verifica dei nuclei familiari l'elenco dei beneficiari RdC per i quali effettuare i controlli della composizione del nucleo familiare, pianificando quindi il lavoro degli stessi;
- Responsabile per la verifica del nucleo familiare: è l'utente del Comune che effettua i controlli della composizione del nucleo familiare attraverso l'incrocio delle informazioni dichiarate ai fini ISEE con quelle disponibili presso gli uffici anagrafici e quelle raccolte dai servizi sociali del Comune.
- Responsabile PUC<sup>3</sup>: è l'utente che si occupa del caricamento dei Progetti Utili alla Collettività (PUC) e del completamento del processo di gestione dei beneficiari assegnati ai progetti, sulla base delle indicazioni fornite dai case manager e dai referenti dei Centri per l'impiego.

<sup>&</sup>lt;sup>2</sup> Nota MLPS prot. 4143 del 16 maggio 2019 - Procedure per l'accreditamento degli amministratori alla Piattaforma GePI - scaricabile sul sito RDC Operatori

<sup>&</sup>lt;sup>3</sup> Per i Progetti Utili alla Collettività (PUC) si veda la <u>pagina dedicata ai PUC del sito RDC Operatori</u>

# Accesso a GePI tramite SPID di II livello

Per garantire un livello di sicurezza ancora più robusto nell'accesso a GePI, a partire dal 3 maggio 2023 sarà richiesto lo SPID di II livello per accedere alla piattaforma GePI. Il meccanismo richiede l'utilizzo di un secondo passo di verifica, successivo all'inserimento delle credenziali, che prevede la generazione di un codice.

Nota bene! In assenza di credenziali SPID II livello, dal 3 Maggio p.v. non sarà più possibile operare sulla piattaforma.

Nota bene! Ogni provider implementa questi step in maniera del tutto autonoma e quindi i passi mostrati nelle seguenti slide potrebbero variare leggermente a seconda del servizio di SPID utilizzato. Per ogni ulteriore informazione si può fare riferimento al sito governativo https://www.spid.gov.it/

#### STEP 1: selezione del provider SPID

Come prima cosa, andando sulla homepage di GePI, al link https://pattosocialerdc.lavoro.gov.it/ si seleziona il proprio provider di SPID.

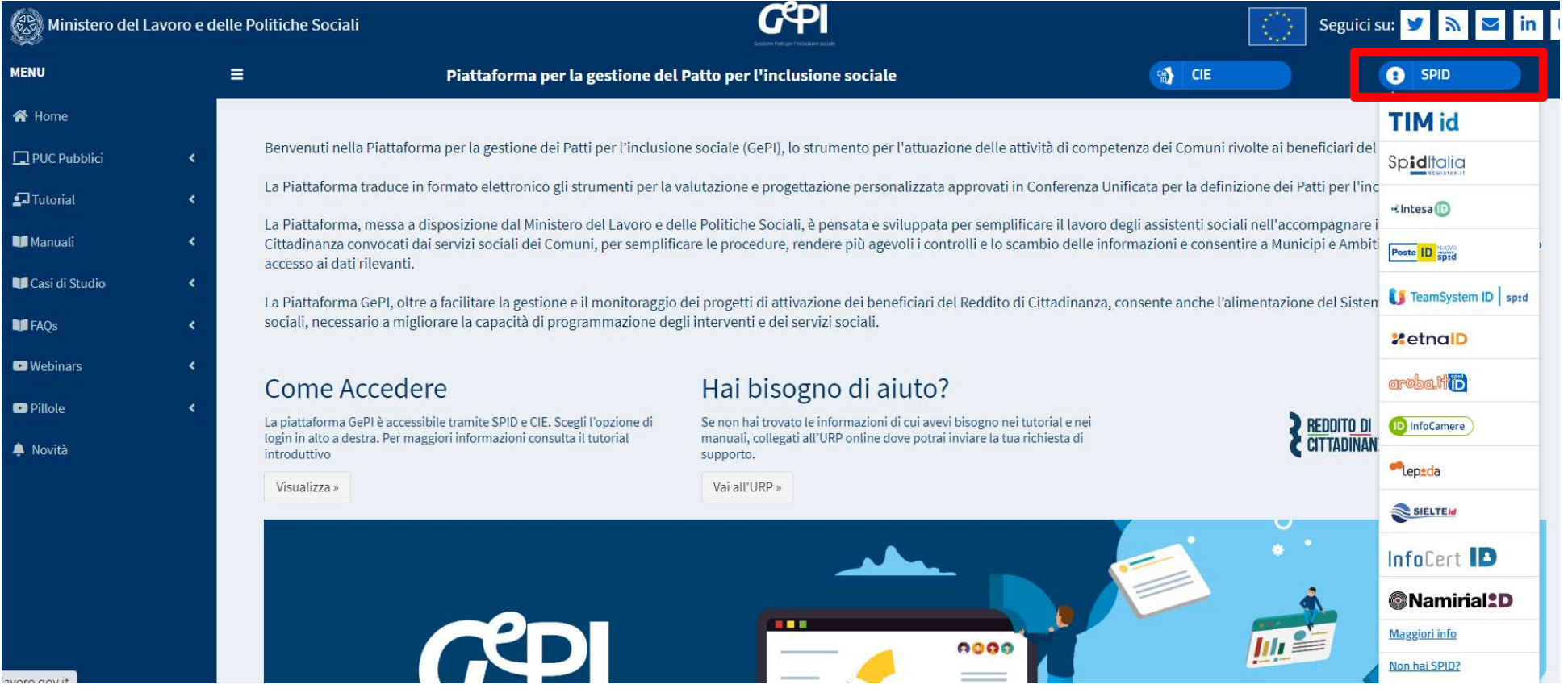

### STEP 2: inserimento credenziali

Si inseriscono le proprie credenziali per accedere con SPID e la propria password.

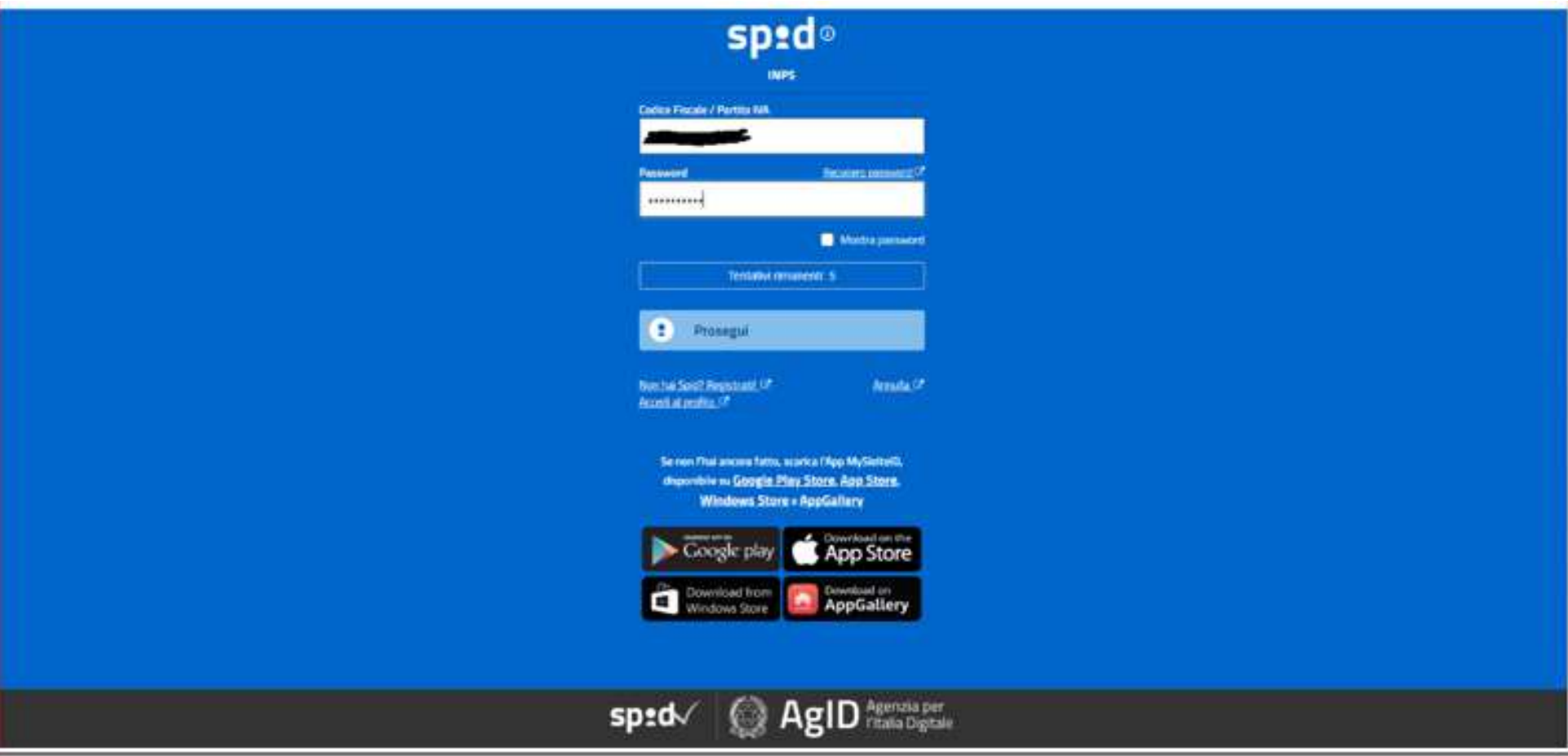

#### STEP 3: Scelta tra OTP (one time password) o notifica "push"

Dopo aver inserito le proprie credenziali SPID, si sceglie se OTP (invio di una «one time password», o password temporanea) o invio di una notifica «push» sull'app.

In questo di esempio sfruttiamo la notifica push sull'app.

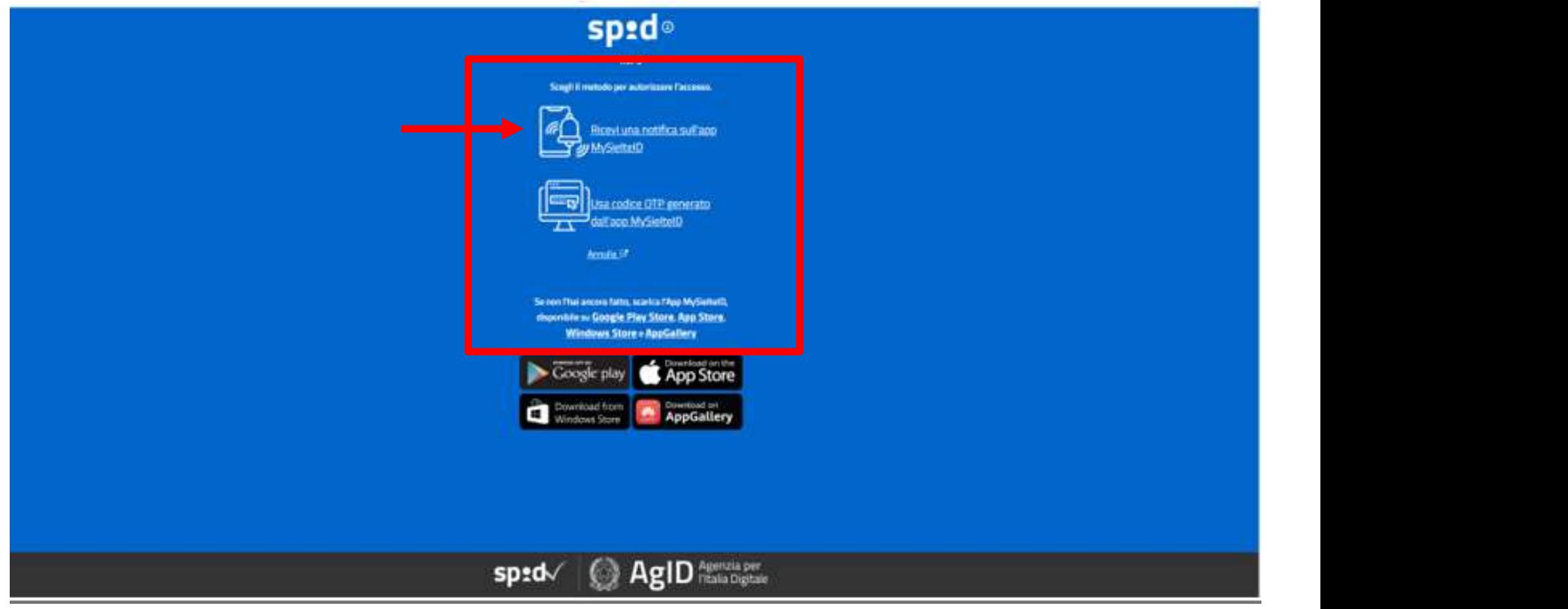

### STEP 4: Visualizzazione codice notifica da accettare sull'App

Il provider di SPID ci informerà dell'invio della notifica.

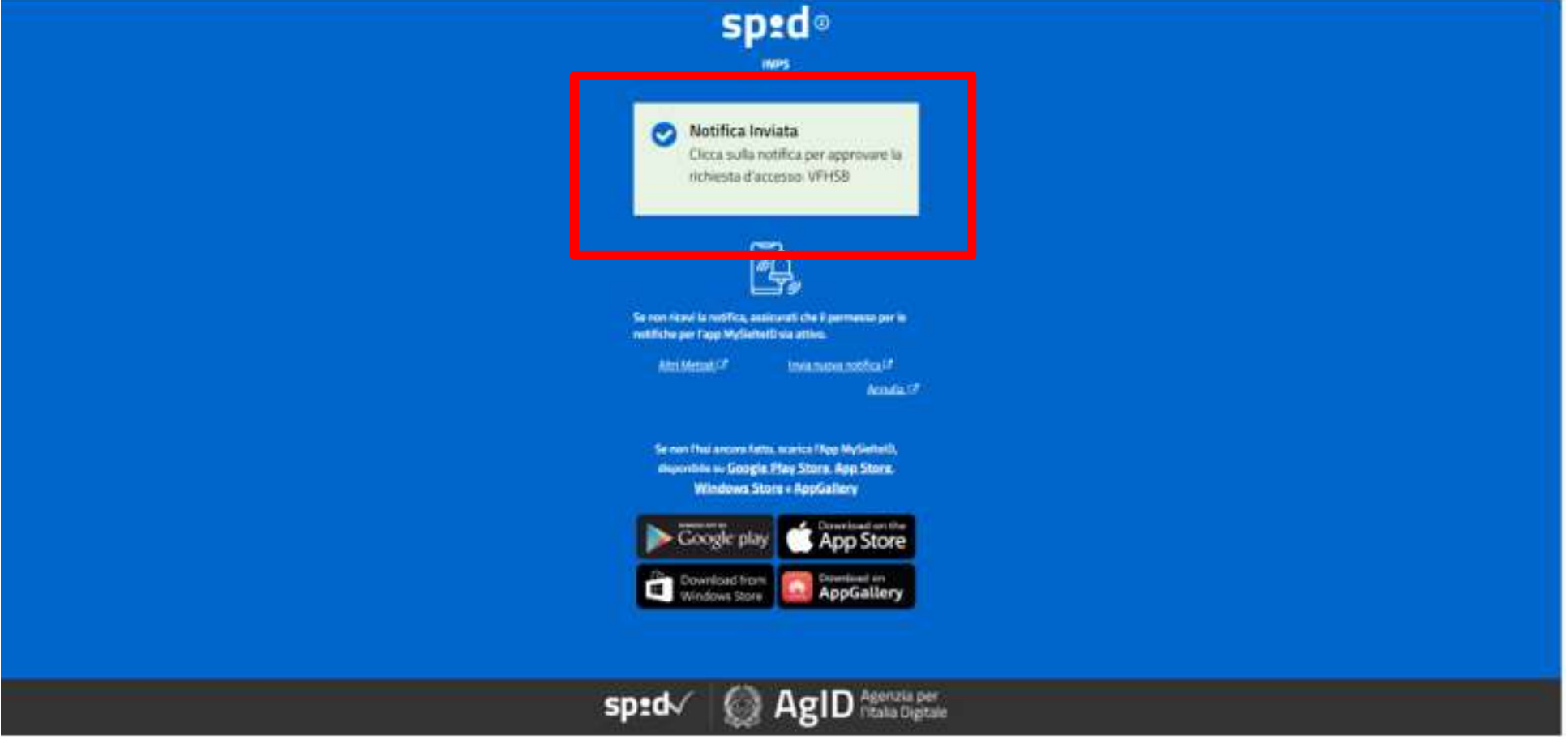

### STEP 5: Accettazione della notifica

Si procede a confermare l'accesso tramite la notifica ricevuta.

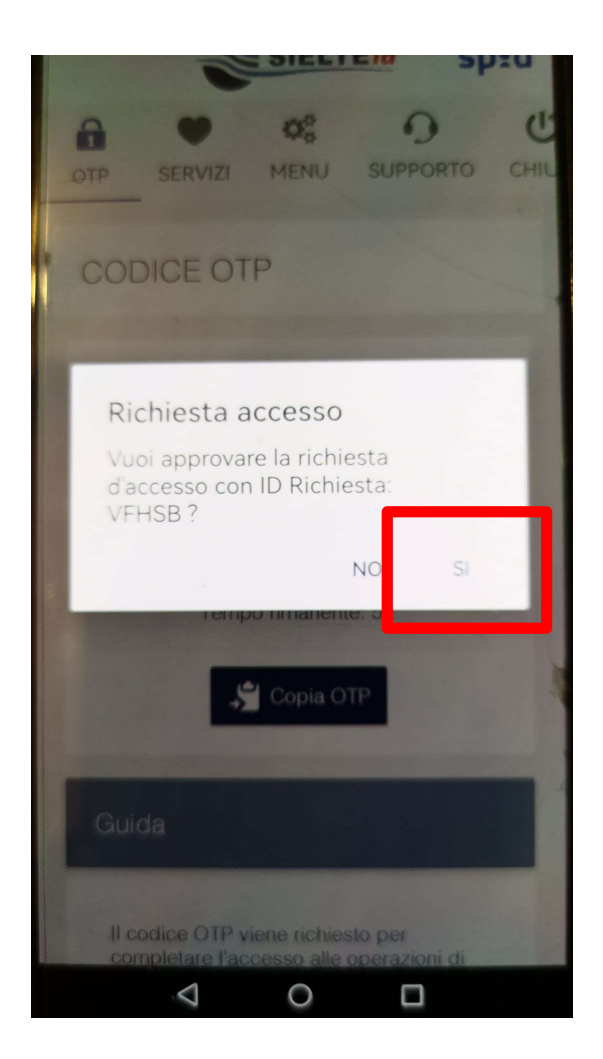

#### STEP 6: Autorizzazione alla trasmissione delle informazioni

Sarà infine necessario cliccare sull'autorizzazione alla trasmissione delle informazioni richieste dal fornitore di servizi al quale si intende accedere.

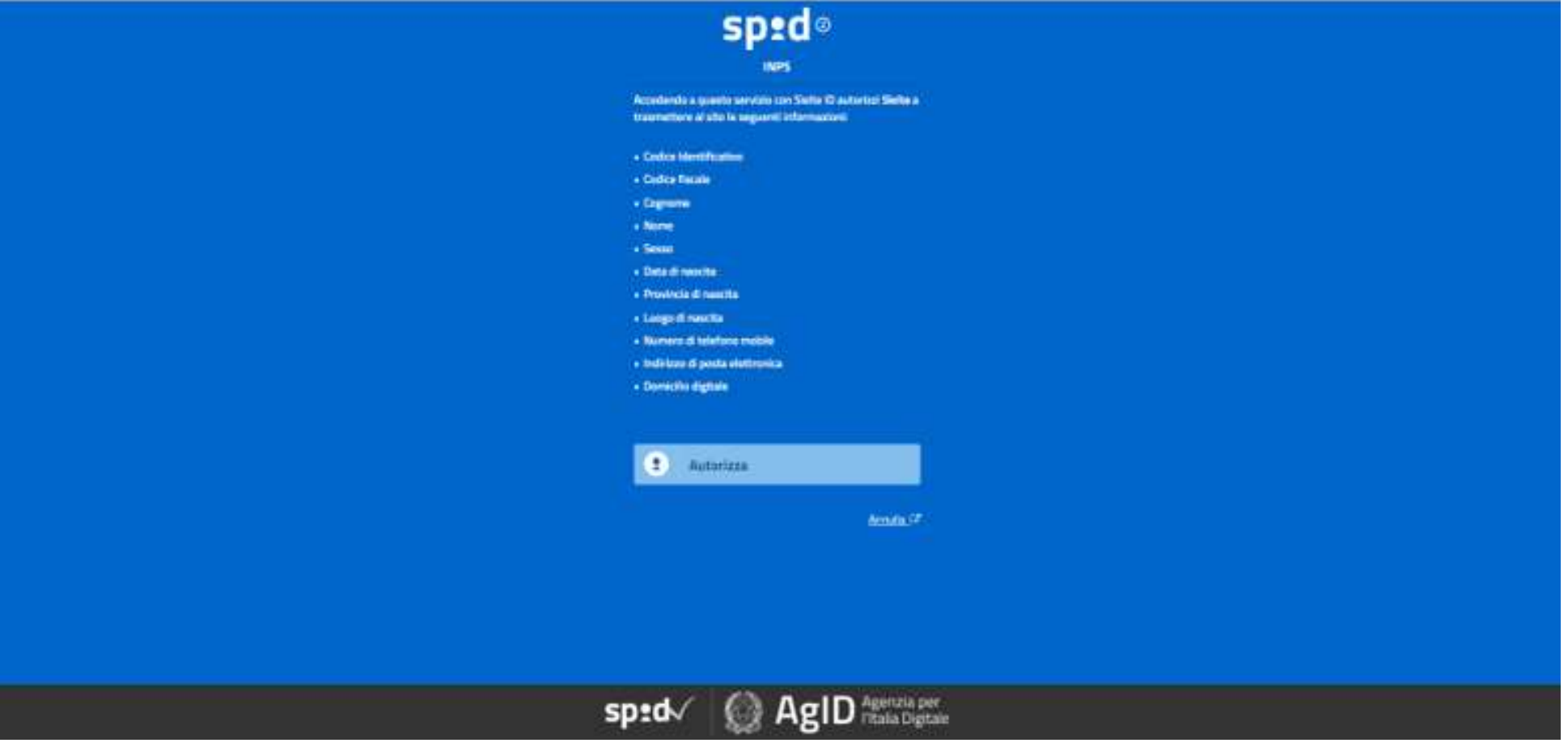